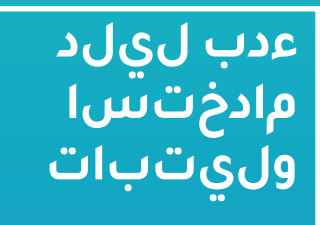

Taptilo

**© OHFA Tech, Inc.** 

# **بدء استخدام تابتيلو**

# اقرأ

تتبع واكتب استمع واكتب

# **أنماط الكتابة**

(المشتركة (بيركنز سليت و ستايلس

قد تختلف الموضوعات \* .باختلاف اللغة

النقاط الحروف الهجائية الأرقام الكلمات (مستويات 3 ،2 ،1) علامات الترقيم الحركات الاختصارات

الرموز الرياضية

الموسيقى ((تجريبية

## **نمط التعلم الذاتي**

قبل بدء الاستخدام، يرجى الاطلاع على **دليل المستخدم لجهاز .تابتيلو**

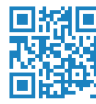

**تحميل دليل المستخدم**

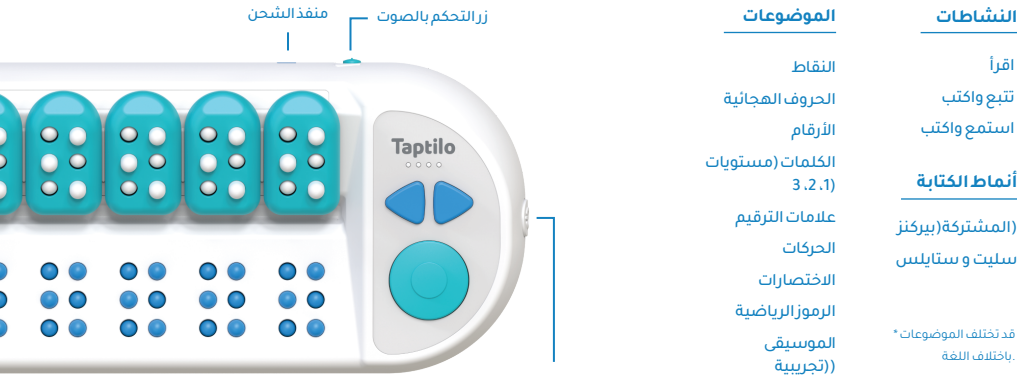

مفتاح الطاقة

- اضغط على زر الطاقة لتشغيل الجهاز. تأكد من .شحنالجهاز قبل تشغيله 1
- اقرأ البرايل المكتوب على خلايا عرض برايل (في .(اللوحة السفلية 2

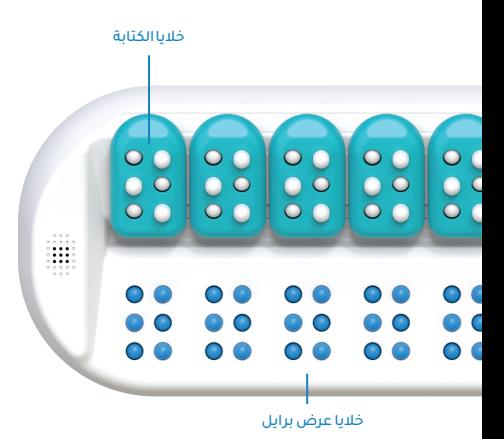

- 3 للكتابة، قم بالتقاط خلايا الكتابة وتحريك .النقاط لأعلى ولأسفل
- 4 أعد خلايا الكتابة إلى مكانها على اللوحة العلوية .ثم اضغط الزر الدائري للتأكد من الإجابة

لاختيار درس جديد، اضغط على السهم الأيسر

5 .والزر الدائري معا لمدة ثانيتين

#### **تلميحات هامة**

- · لسماع الكلمة مرة أخرى اضغط على الزر .الدائري لمدة ثانيتين
- · للتبديل بين برايل باختصارات وبدون اختصارات .اضغط على السهمين معا لمدة ثانيتين
	- · استخدم الأسهم للانتقال للكلمة التالية او .السابقة
	- · للانتقال إلى الإعدادات ، اضغط على الأزرار ً الثلاثة معا لمدة ثانيتين

#### **نمط التعلم**

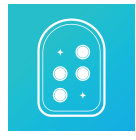

**تحميل تطبيق تابتيلو**

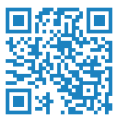

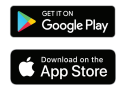

## **الإقران بالتطبيق**

- 1. QR حمل تطبيق تابتيلو باستخدام code.
- 2. حينما يكون تابتيلو قيد التشغيل، قم بفتح التطبيق ثم اضغط على زر .""اضغط هنا لتوصيل جهازك

3. اختر جهازك من القائمة التي ستظهر للتو. تأكد أولا أن البلوتوث قيد .التشغيل

.<br>4۰ .عنصر خيارات، ثم إعدادات لتغيير إعدادات الاتصال، اذهب إلى

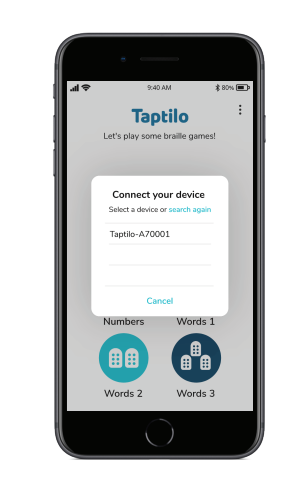

 $30\%$ 

ð

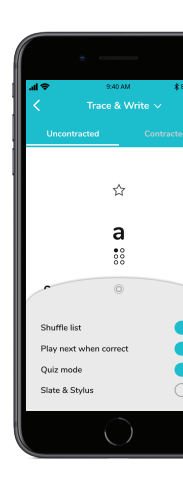

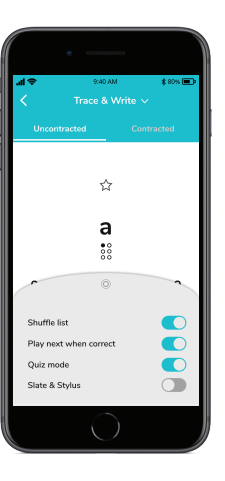

#### **استخدام التطبيق**

- .اختر الموضوع من القائمة الرئيسية 1
- اضغط على الكلمة التي تريدها من القائمة 2 .وسيقوم تابتيلو بعرضها بطريقة برايل
	- 3 استخدم خلايا الكتابة لإدخال الإجابة تم .اضغط على الزر الدائري
		- .تحقق من الإجابة من خلال التطبيق 4

#### **مميزات التطبيق**

- .سهولة التحويل إلى الاختصارات ·
	- .(نمط الاختبار (بدون صوت ·
		- .الإضافة إلى المفضلة ·
		- سليت وأسلوب الكتابة ·
		- تعيين تذكير الممارسة ·

.العرفة المزيد، يرجى الرجوع إلى دليل المستخدم

# **ينفلا معدلا**

بزيارة قم **www.taptilo.com/support**

الإلكتروني البريد **support@taptilo.com**

ع ُ للدعم الفني، يرجى التواصل مع الموز .المحلي لديك

# **قودنصلا تايوتحم**

الذي يحتوي على تسع من خلايا) Taptilo جهاز · .(كتابة نقاط برايل

.خلية إضافية للكتابة ·

محول طاقة (لشحن الجهاز)، وكابل من نوع · USB micro.

.(حقيبة صغيرة (للملحقات ·

.لوضعه بداخلها Taptilo حقيبة خاصة ب ·

.دليل بدء الاستخدام ·

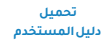

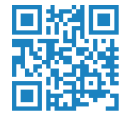

# **ةجلاعملاو نامضلا**

لا تستخدم الجهاز أو تحتفظ به في درجة حرارة أقل من 0 درجة مئوية أو أعلى من 50 درجة مئوية 1. لا تضع الجهاز أو الشاحن بالقرب من شيء مشع أو مصدر حرارة. 3. لا تضع .2 .(£32°F) - 3°(32 قطع معدنية حادة أو أشياء مغناطيسية بالقرب من الجهاز. 4. تأكد أنك تشحن الجهاز باستخدام شاحنه المخصص. .5 لا تضع أي شيء سائل بالقرب من الجهاز تجنبا لتسربه إلى الجهاز. في حال حدوث تسرب لأي سائل داخل الجهاز، قم بإيقاف تشغيل الجهاز ووضعه بشكل مقلوب رأسا على عقب وحفظه في مكان جاف لمدة يومين أو ثلاثة قبل إعادة تشغيله من جديد. أو قم بالاتصال بخدمة العملاء على الفور. 6. لا تقم بفك أو تغيير أي جزء من الجهاز بما في ذلك علامة الرقم التسلسلي الملصقة. 7. لا تتعامل مع الجهاز أو الشاحن بيد مبتلة بالماء. 8. لا تضع .شيئا ثقيلا على الجهاز أو تعرضه لأي ضغط غير عادي

.زاهجلا ىلع ةروطخ ببسي دقو نامضلا قيلءاف يغلي دق تاداشرإلا هذه عابتا مدع

# **جتنملا ىلع نامضلا ةجلاعملاو نامضلا**

يغطي الضمان الذي نقدمه عيوب الصناعة سواءا في المواد الخام أو التركيب" والتي يمكن أن تحدث خلال الاستخدام الطبيعي لجهاز تابتيلو. يرجى العلم أن المكونات الاستهلاكية كخلايا الكتابة غير مشمولة في الضمان. وكذلك فإن العيوب الناتجة عن سوء الصيانة أو التصليح غير المصرح به أو عدم اتباع تعليمات التشغيل هي من الأشياء القليلة غير المشمولة في الضمان. يؤدي التلف الناتج عن استخدام الملحقات والأجزاء -بما في ذلك الشواحن- التي لم يتم تصنيعها إلى إلغاء الضمان المحدود. للتفاصيل الكاملة حول الضمان Tech OHFA بواسطة لتلقي الخدمة يرجى التواصل مع .warranty/com.taptilo.www المحدود قم بزيارة برجاء الاحتفاظ بهذا المستند .www.taptilo.com/support الموزع المحلي أو زيارة ".للرجوع إليه في المستقبل